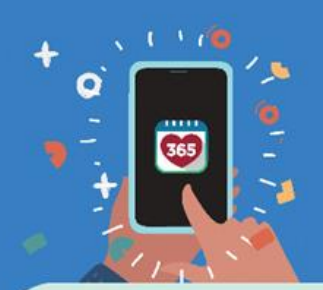

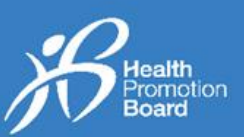

### **如何配对和同步HPB运动手环**

适用于通过以方式领取的*HPB*运动手环: (*i*)*HPB*指定下地点,或(*ii*)自动贩卖机

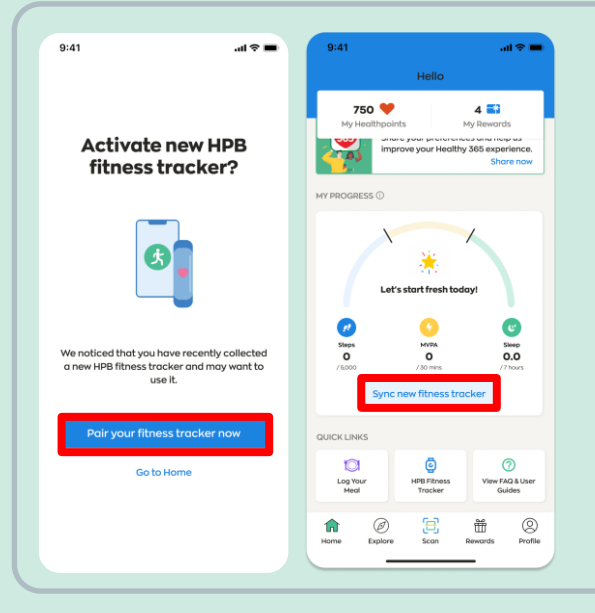

### **新用户**

如果您之前从未把任何运动手环与Healthy <sup>365</sup> 应用程序互相配对,请打开您的HPB运动手环, 把它放在手机旁边,同时打开手机上的Healthy 365应用程序。

当出现 "立即配对运动手环"时,请点击,以启动 您的HPB运动手环。

前往 "主页",点击 "同步新的运动手环"。

### **现有用户**

如果您最近领取了新的HPB运动手环,而您的现有手环已经与Healthy 365应用程序配对, 请按照以下任何一个方法配对您的新HPB运动手环。

### **方法一:通过自动弹出的提示进行配对**

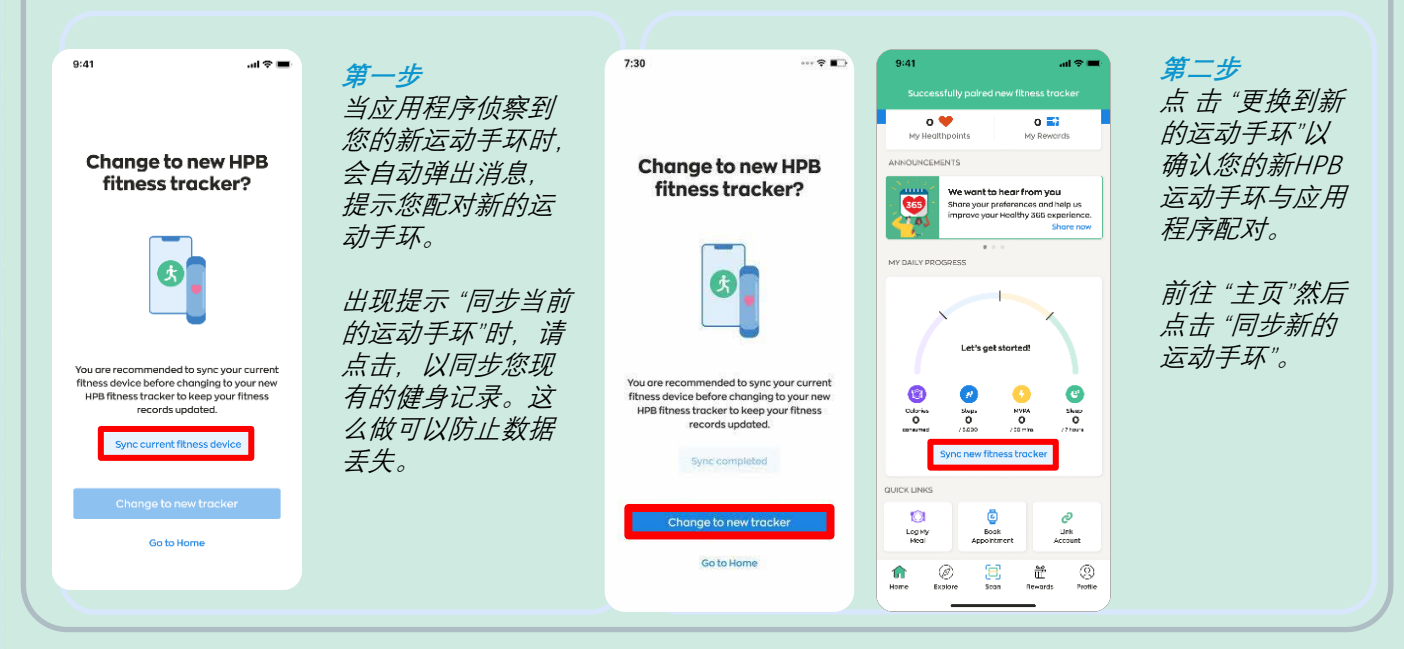

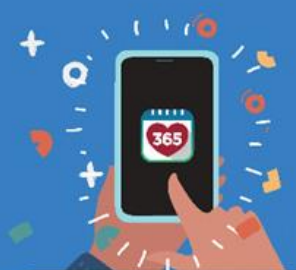

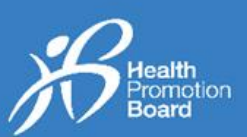

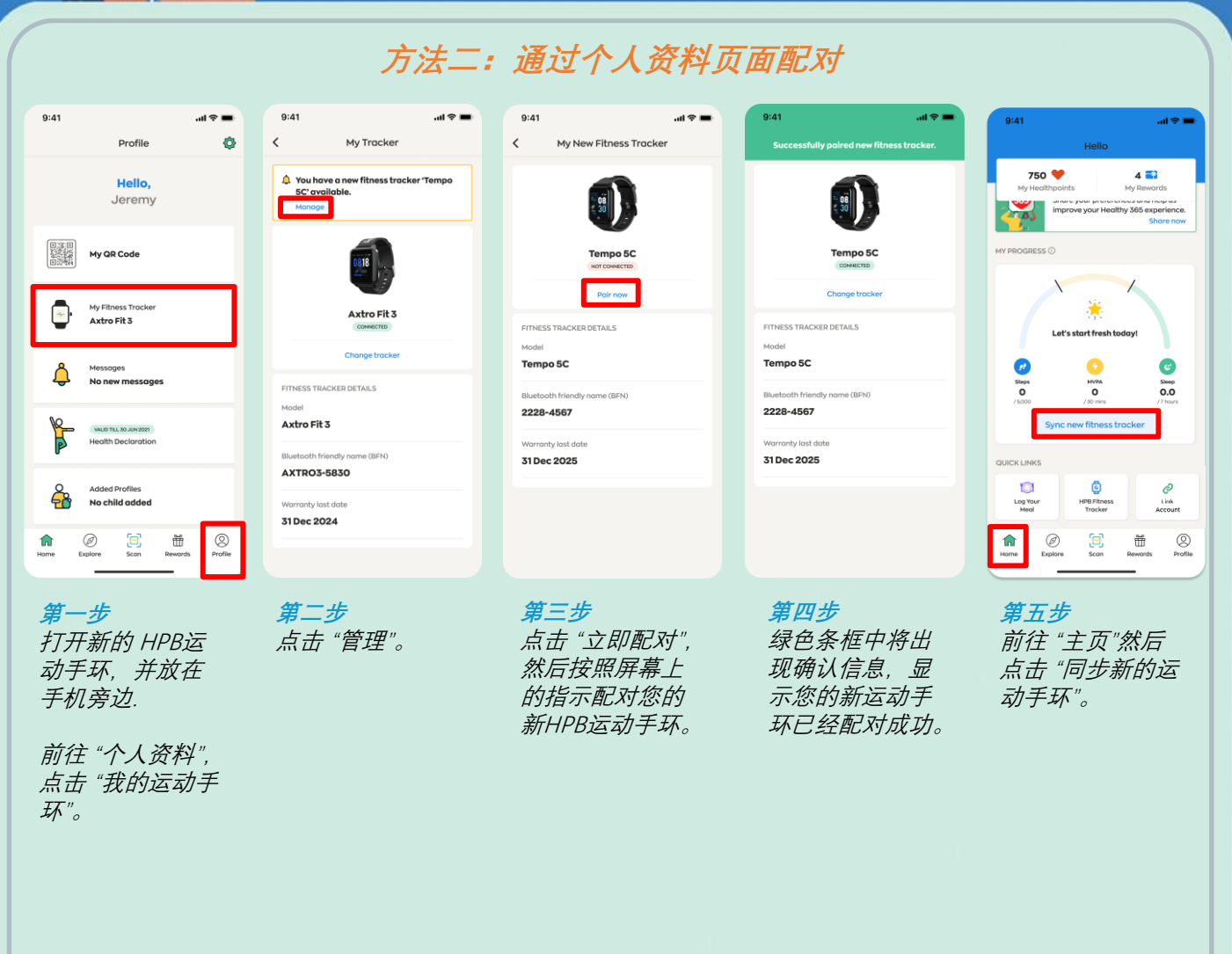

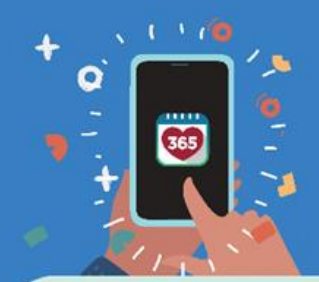

# Thealthy 36!<br>Thealthy 36!<br>All User Guide **Healthy 365 App**

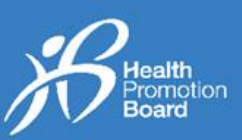

**如何配对和同步HPB运动手环**

适用于:(i)未配对的HPB运动手环,或者(ii)购买的HPB运动手环

如果您是在自动售货机或HPB指定地点领取HPB运动手环,那么您的HPB运动手环已经是设置和配对好了。

您不需要再次设置和配对。

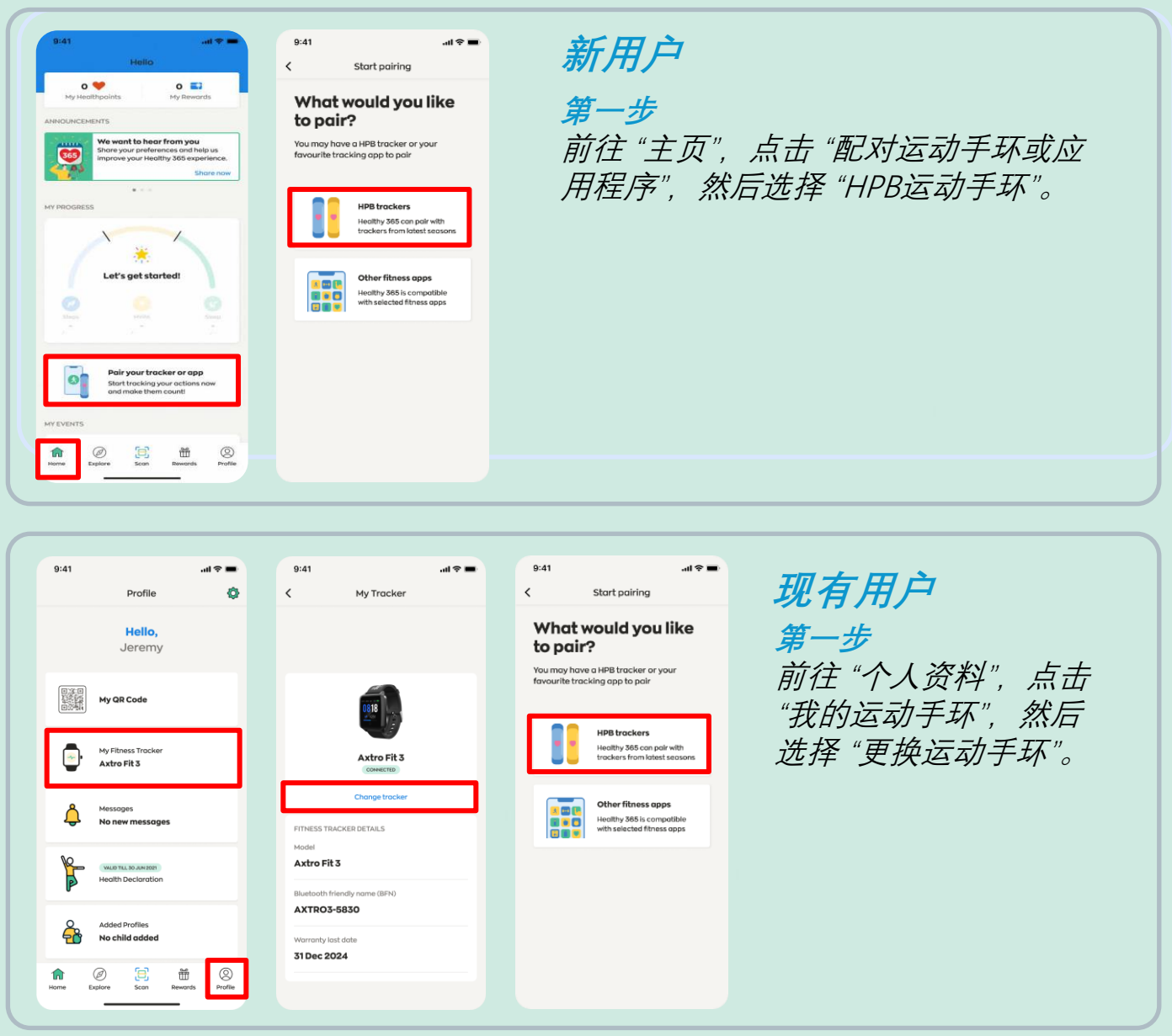

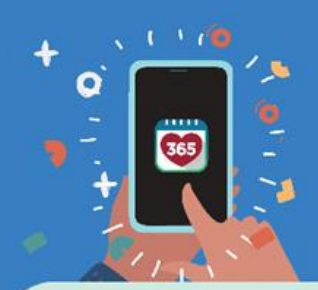

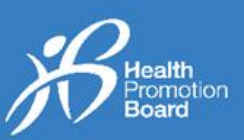

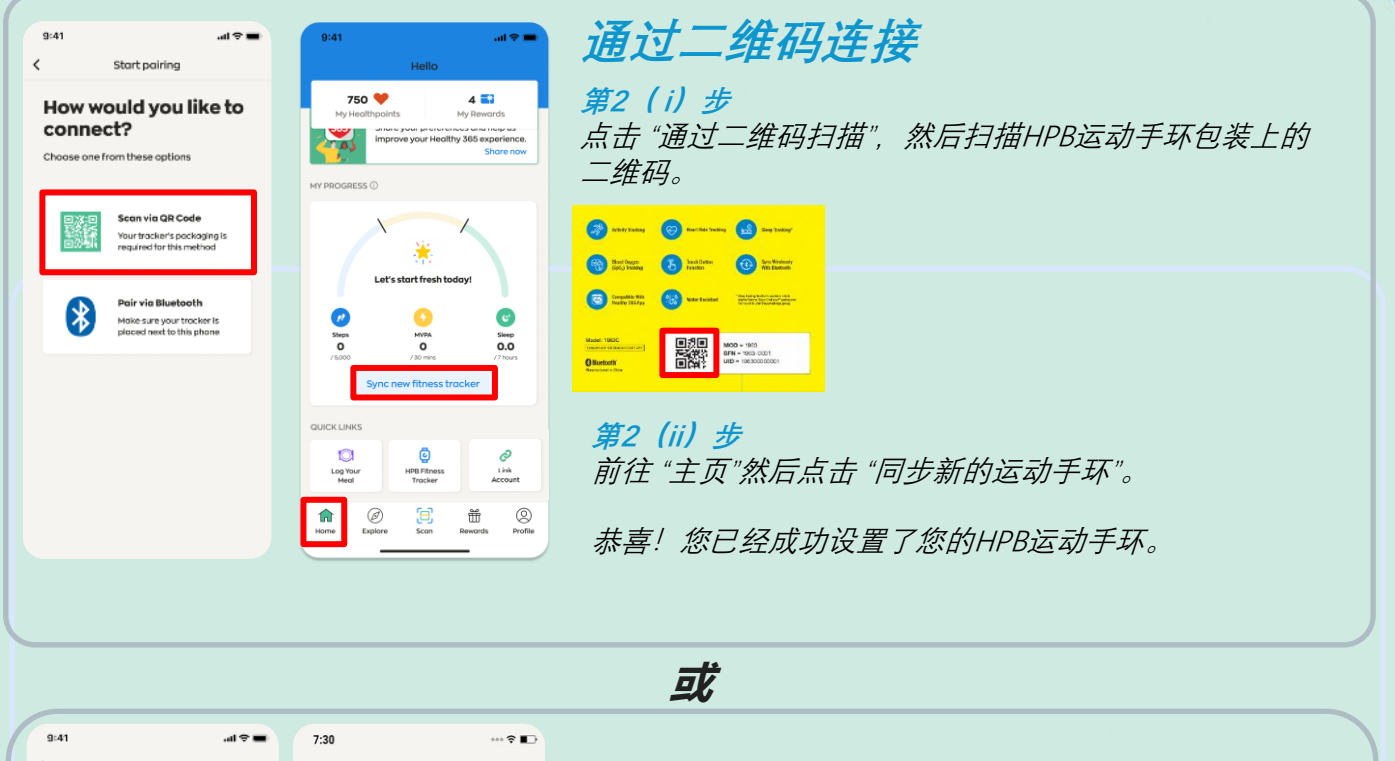

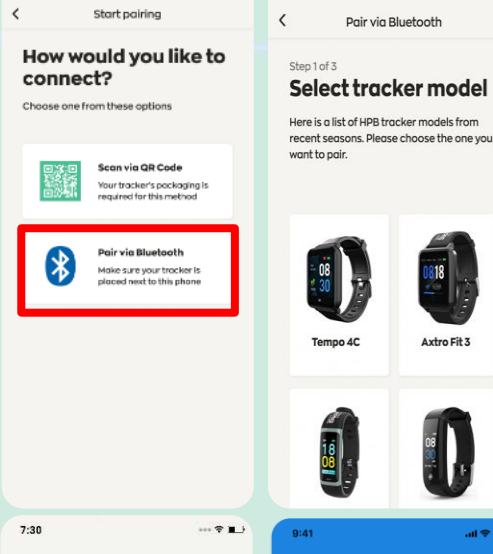

 $750$   $\blacktriangledown$ 

 $\bullet$ 

<sup>Shept</sup><br>O

**UICK LINKS** 

Ō

Log Yor

 $\hat{\mathbf{u}}$ 

 $^{\circ}$  $\Xi$ 

羞 Let's start fresh today!

 $\frac{1}{\sqrt{2}}$ 

٥

 $4\overline{3}$ 

 $\mathbf{C}$ 

 $0.0<sup>5</sup>$ 

 $\mathcal{O}$ 

凿

 $\bigotimes$ <br>Profile

 $\overline{\phantom{a}}$ 

 $O(nn)^2$  of  $1$ Input passcode Look at the 4 digits on your tracker and<br>input it below.

 $\mathbf{1}$ 

 $\frac{4}{1}$ 

 $\frac{7}{\sqrt{2}}$ 

 $+ * +$ 

Pair via Bluetooth

 $\frac{xx}{xx}$ 

 $\frac{2}{486}$ 

 $\frac{5}{15}$ 

 $rac{8}{11}$ 

 $\Omega$ 

 $\frac{3}{\pi}$ 

 $6\nm$ 

 $\frac{9}{2}$ 

 $(x)$ 

### **通过蓝牙连接**

**第2( i)步** 点击 "通过蓝牙配对"并选择您的HPB运动手环 型号。

注: 您需要打开手机的蓝牙®功能, 并将运动 手环放在距离手机30厘米的范围内。

**第2(ii)步** 系统将提示您输入4位数的密码。点击您的HPB 运动手环以获取4位数密码。

输入密码并点击 "提交"。

前往 "主页"然后点击 "同步新的运动手环"。

恭喜!您已经成功设置了您的HPB运动手环。

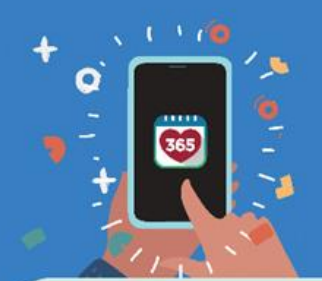

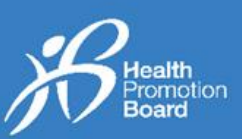

如何设置或改用其他来源的健身数据 (适用于没使用HPB运动手环的用户)

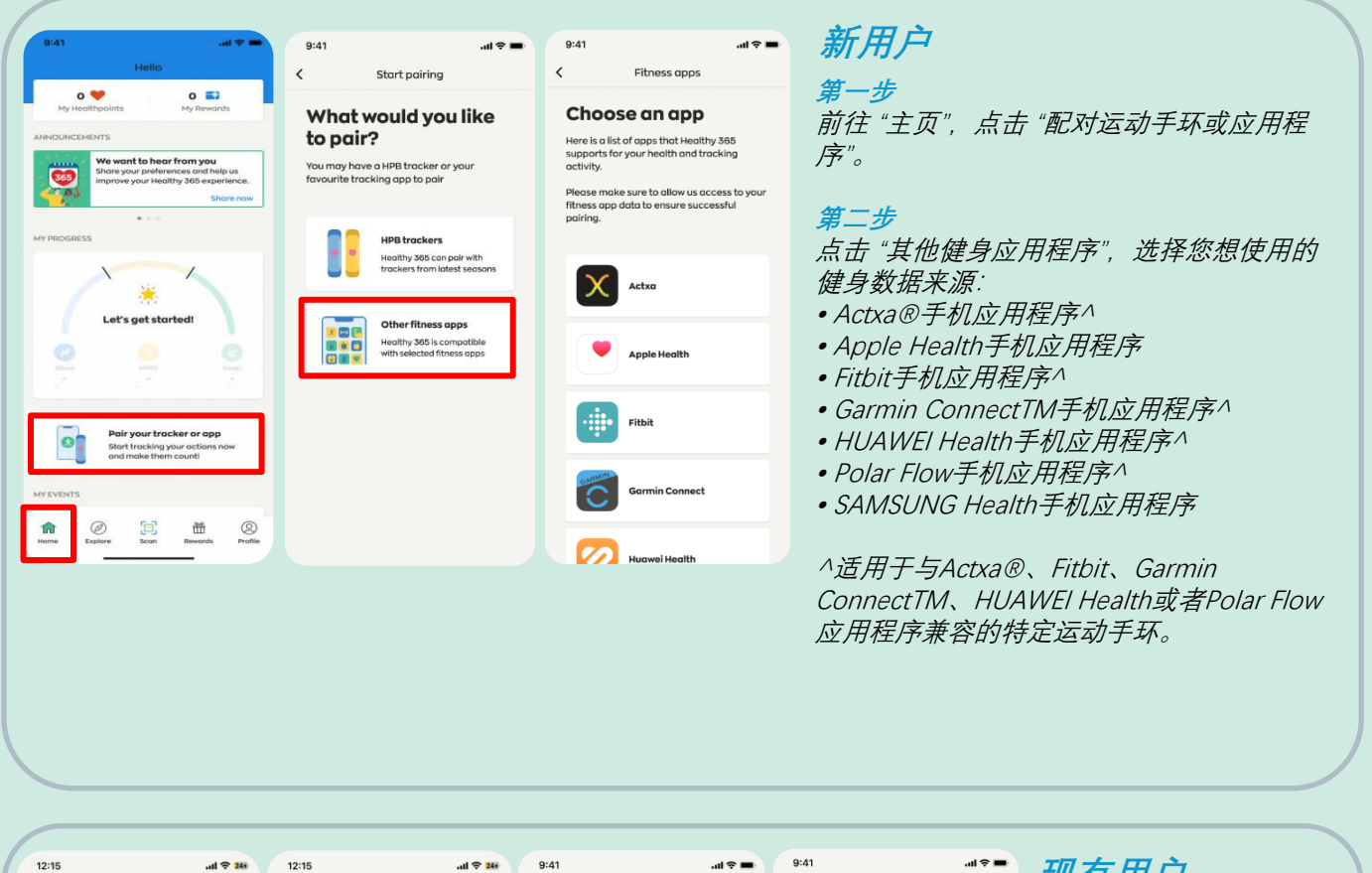

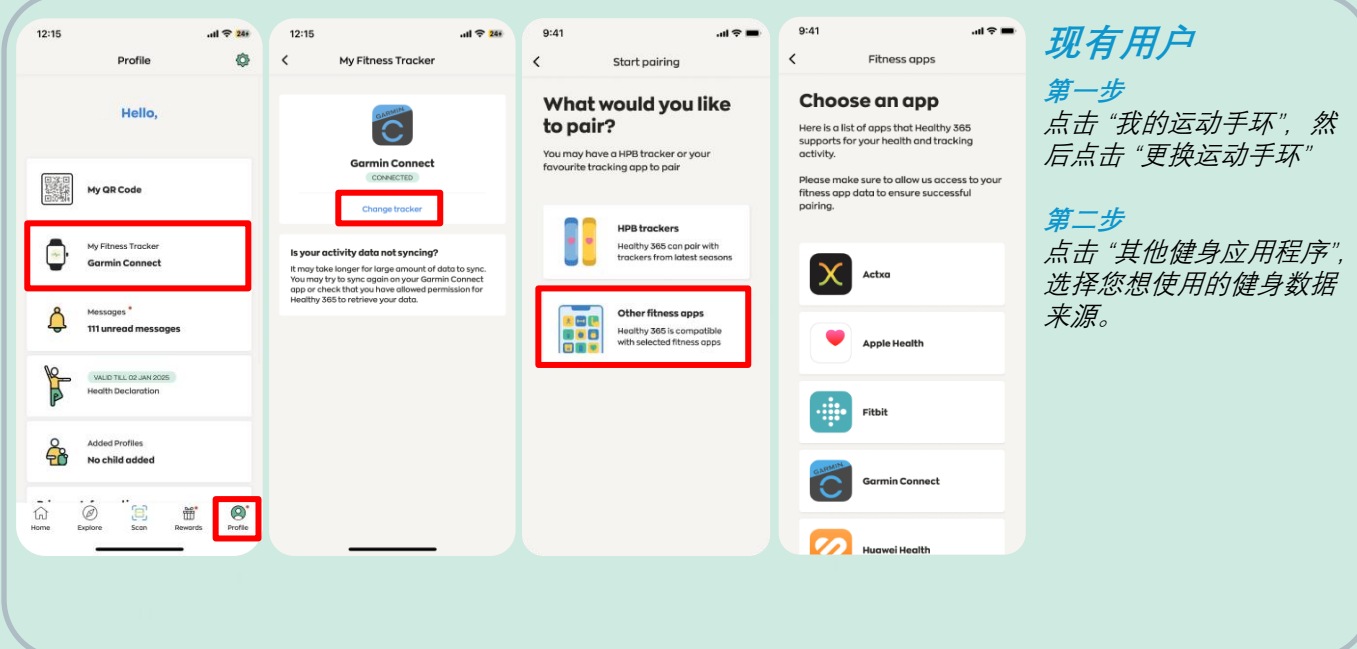

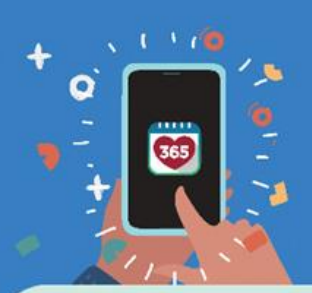

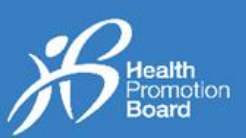

#### *Actxa®*

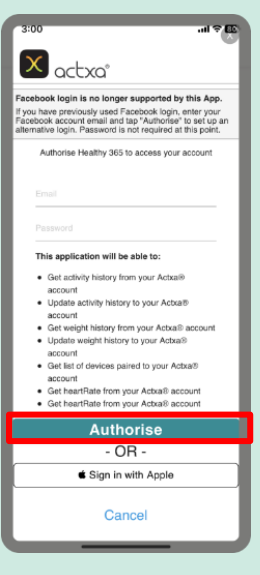

登录Actxa®帐号,点击 "授权"允许Healthy 365 应用程序读取您的个人 数据。

#### *Apple Health*

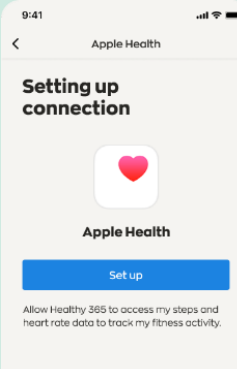

允许Healthy 365应用程序 读取您在Apple Health手 机应用程序上的健身数据。

#### *Fitbit*

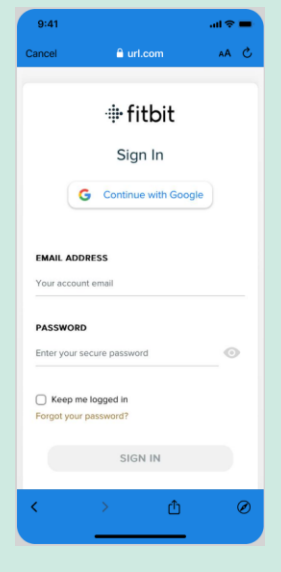

登录您通过谷歌连接 的Fitbit帐号。 选择您想使用的Fitbit 健身手环,并允许 Healthy 365应用程序 读取您在Fitbit手机应 用程序上的健身数据。

#### *Garmin ConnectTM*

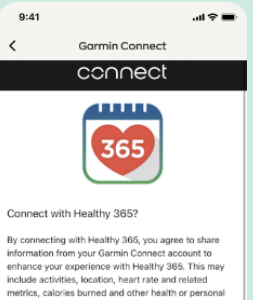

exection<br>Conservative information from your Gar<br>Connect account with Healthy 365? You can opt<br>and disconnect from Healthy 365 at any time in y<br>Garmin Connect settings.

Garmin Account Sign-In Email

Sign In  $\Box$  Remember Me

Password (Forent?)

data

登录您的Garmin ConnectTM帐号,并允 许Healthy 365应用程序 读取您在Garmin ConnectTM手机应用程 序上的健身数据。

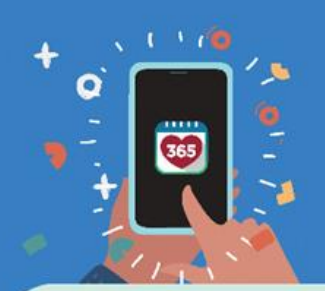

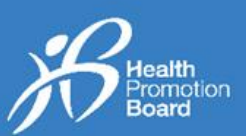

#### *HUAWEI Health*

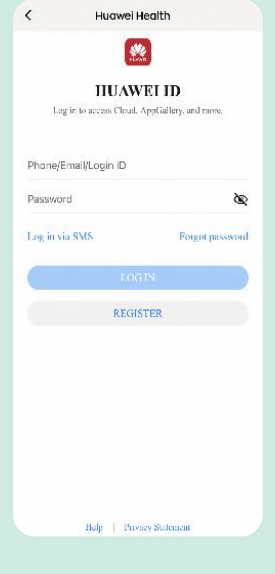

登录您的HUAWEI Health帐号,允许 Healthy 365应用程序读 取您在HUAWEI Health 手机应用程序上的健身 数据。

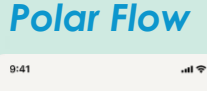

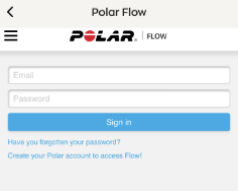

登录您的Polar Flow帐号。 选择您想使用的Polar运 动手环,并允许Healthy 365应用程序读取您在 Polar Flow手机应用程序 上的健身数据。

#### *Samsung Health*

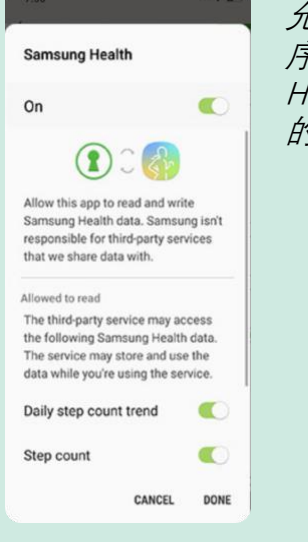

允许Healthy 365应用程 序读取您在SAMSUNG Health手机应用程序上 的健身数据。